### Sbica

### **Navodila za ureditev evidence delovnega časa iz naslova odsotnosti zaradi koronavirusa**

Ministrstvo je izdalo seznam nadomestil iz naslova odsotnosti zaradi koronavirusa. Vsako nadomestilo pa v T&S-u pomeni novo kategorijo.

Navodila:

- Vnos kategorije v sistem Time&Space
- Vnos celodnevne odsotnosti v Time&Space
- Vnos nove vrste plačila v PIF (povezovalni modul za plače)
- Kreiranje nove vloge v modulu za najavo odsotnosti

#### 1. Vnos kategorije v sistem Time&Space

Postavimo se na pogled Kategorije v T&S Managerju:

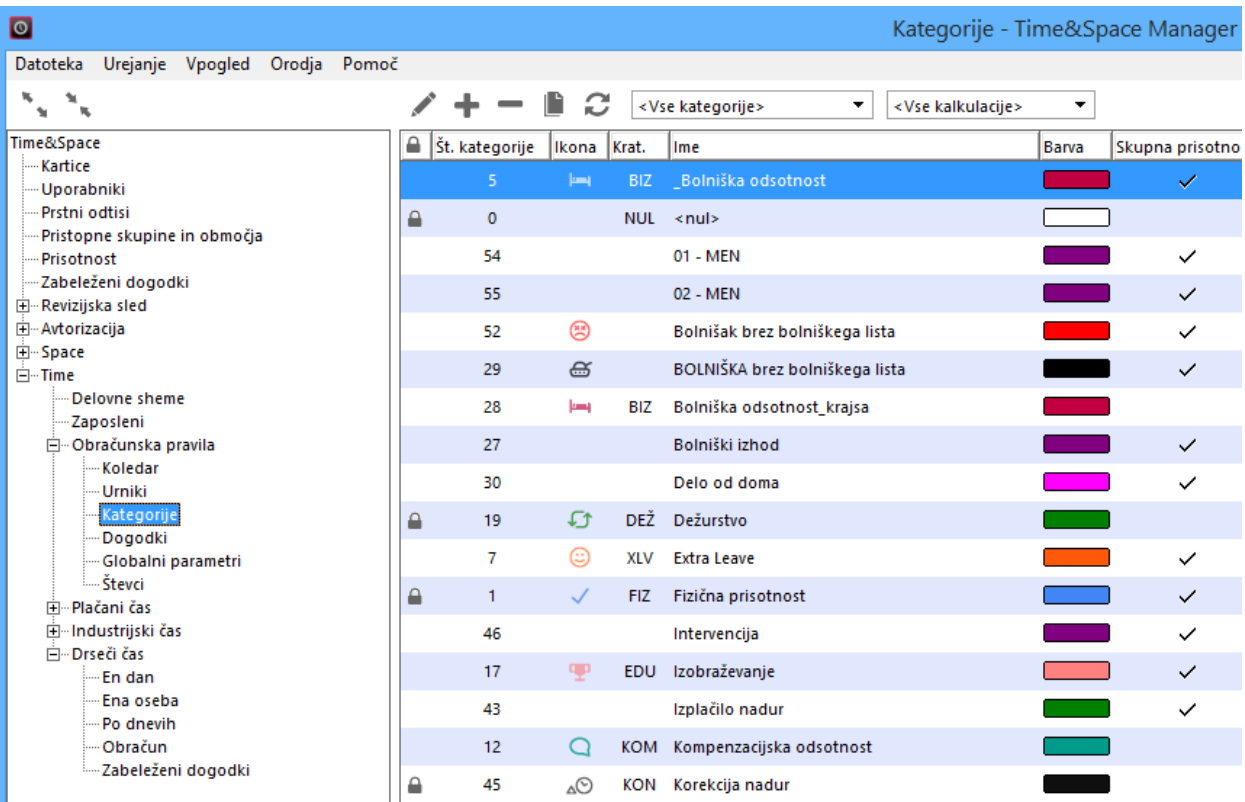

Nato s klikom na plus dodamo novo kategorijo:

# Sbica

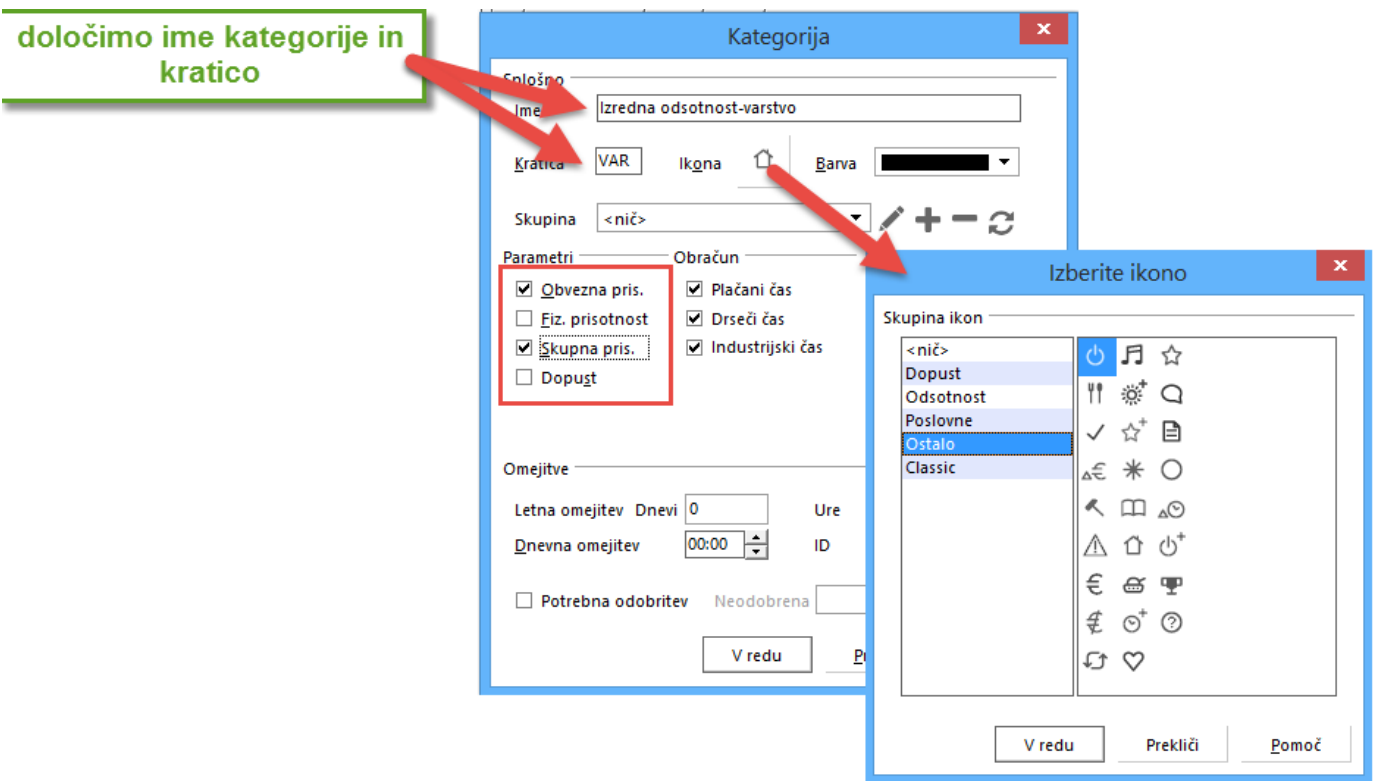

### 2. Vnos celodnevne odsotnosti v Time&Space

Ko imamo kategorijo vnešeno, je potrebno kreirat še dogodek, ki bo prožil to kategorijo. To se naredi na pogledu Dogodki:

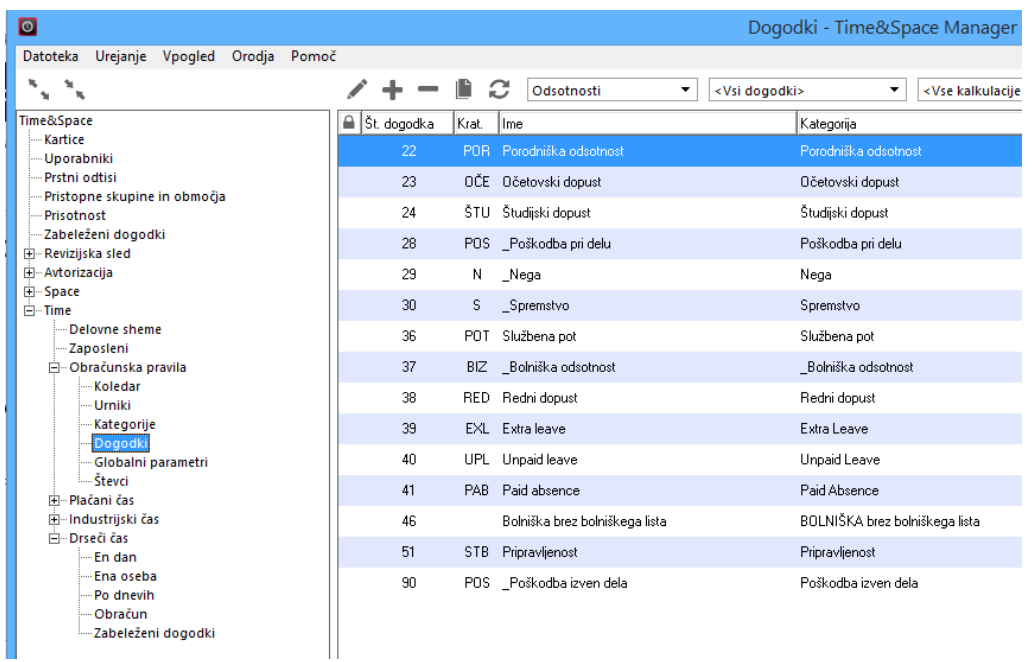

## DICA

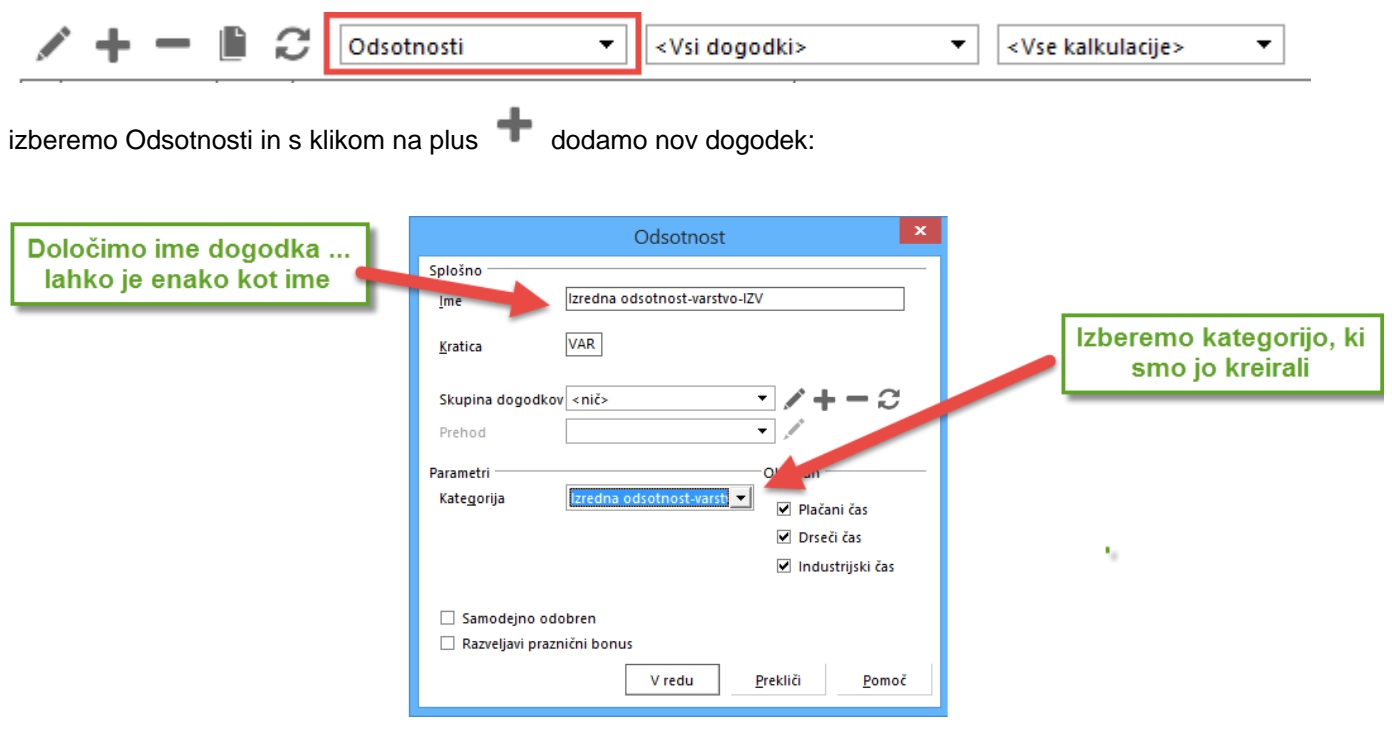

#### 3. Vnos nove vrste plačila v PIF (povezovalni modul za plače)

Povezovalni modul se uporablja za pripravo podatkov za plačni sistem. Ker pa nove odsotnosti vplivajo na višino nadomestila je potrebno kategorije, ki vplivajo na to vnesti še v PIF.

Najprej naj vam iz računovodstva sporočijo šifre za takšne odsotnosti. Nato pa se prijavite v PIF in dodajte nove vrste plačil:

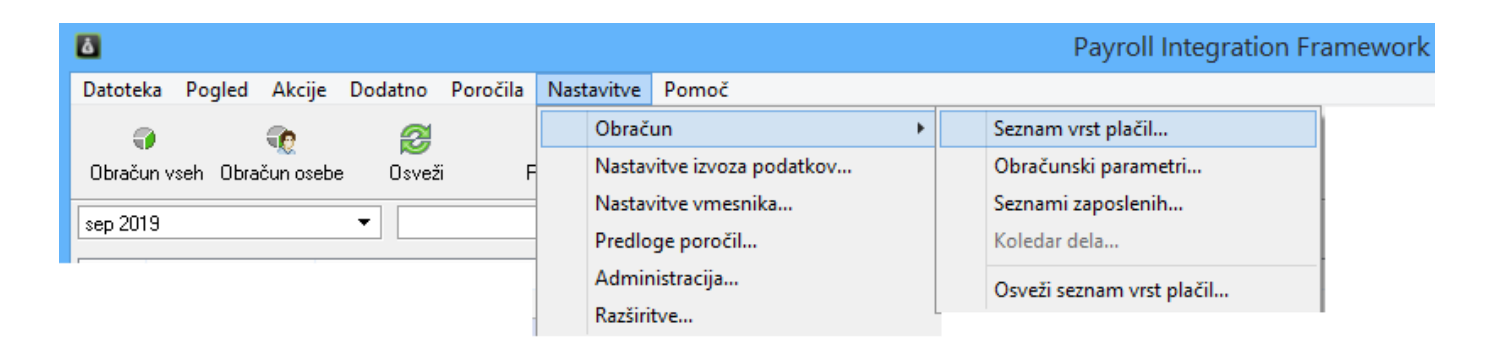

# Sbica

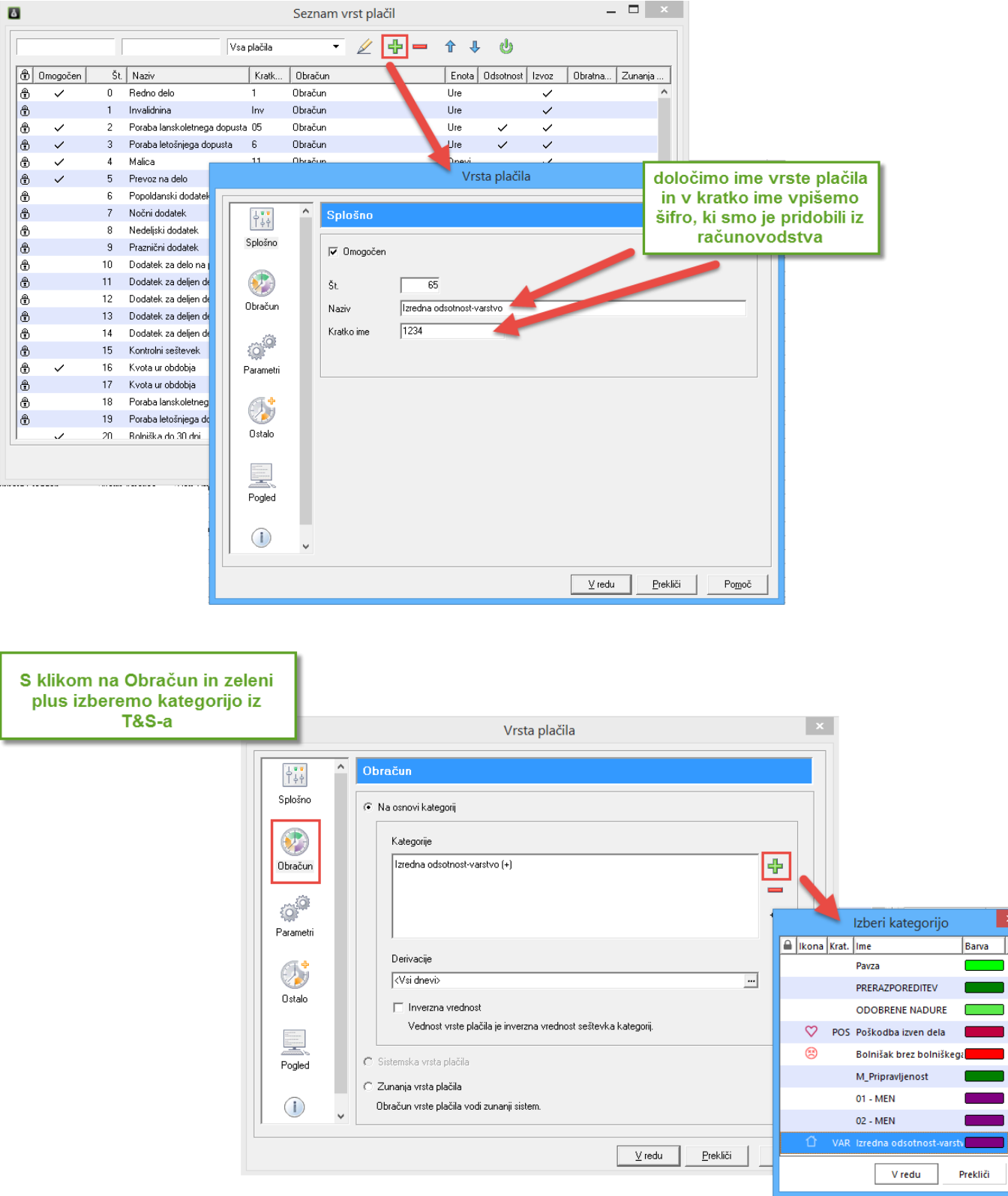

 $\overline{\phantom{a}}$ 

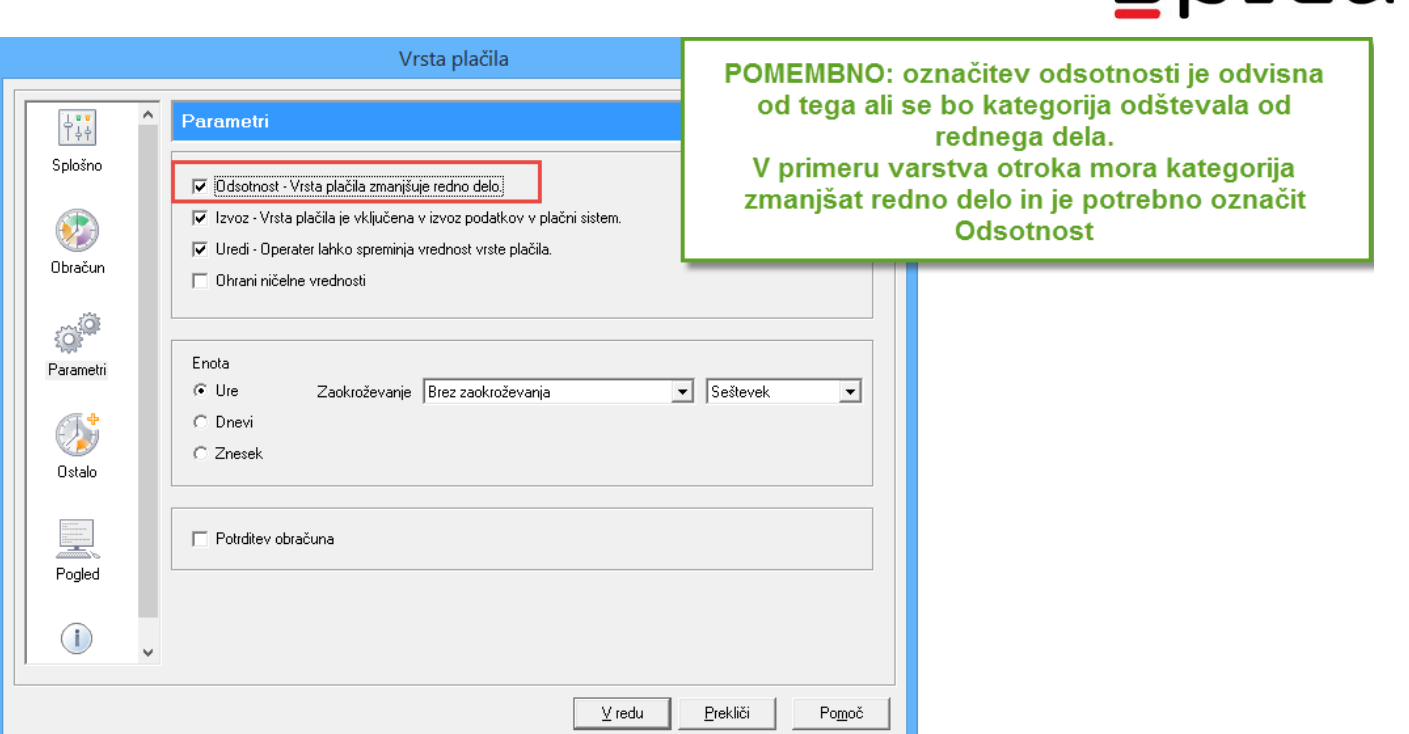

### 4. Kreiranje nove vloge v modulu za najavo odsotnosti

Zaposleni lahko uporabijo modul za najavo odsotnosti in varstvo otroka najavijo. Ker pa v sistemu AW še ni te vlogo jo je potrebno dodati. To naredite tako da se prijavite v AW in kliknete na Definicija vlog:

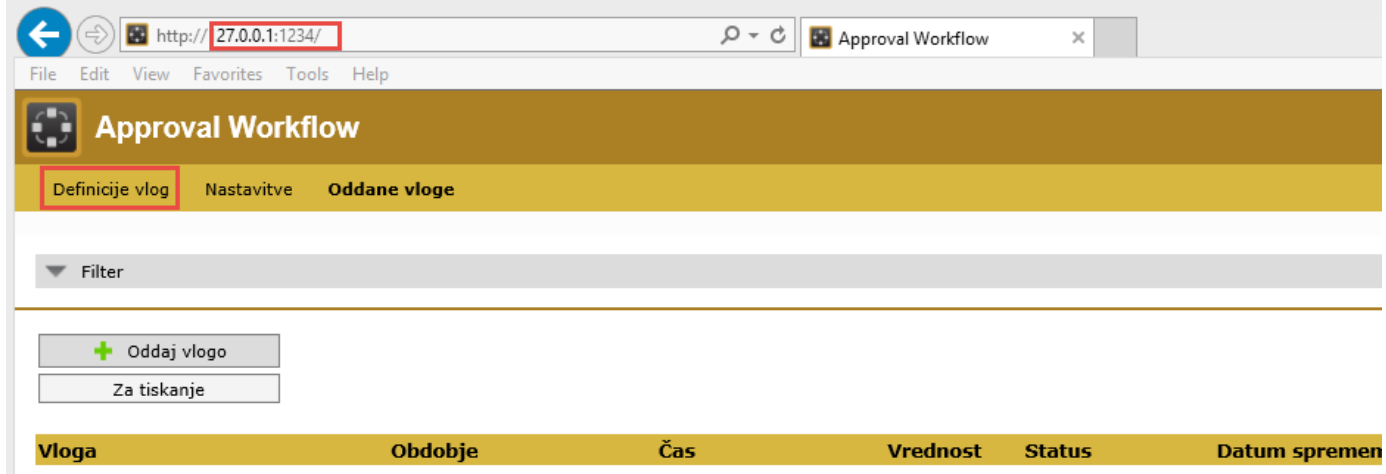

SDICO

# <u>spica</u>

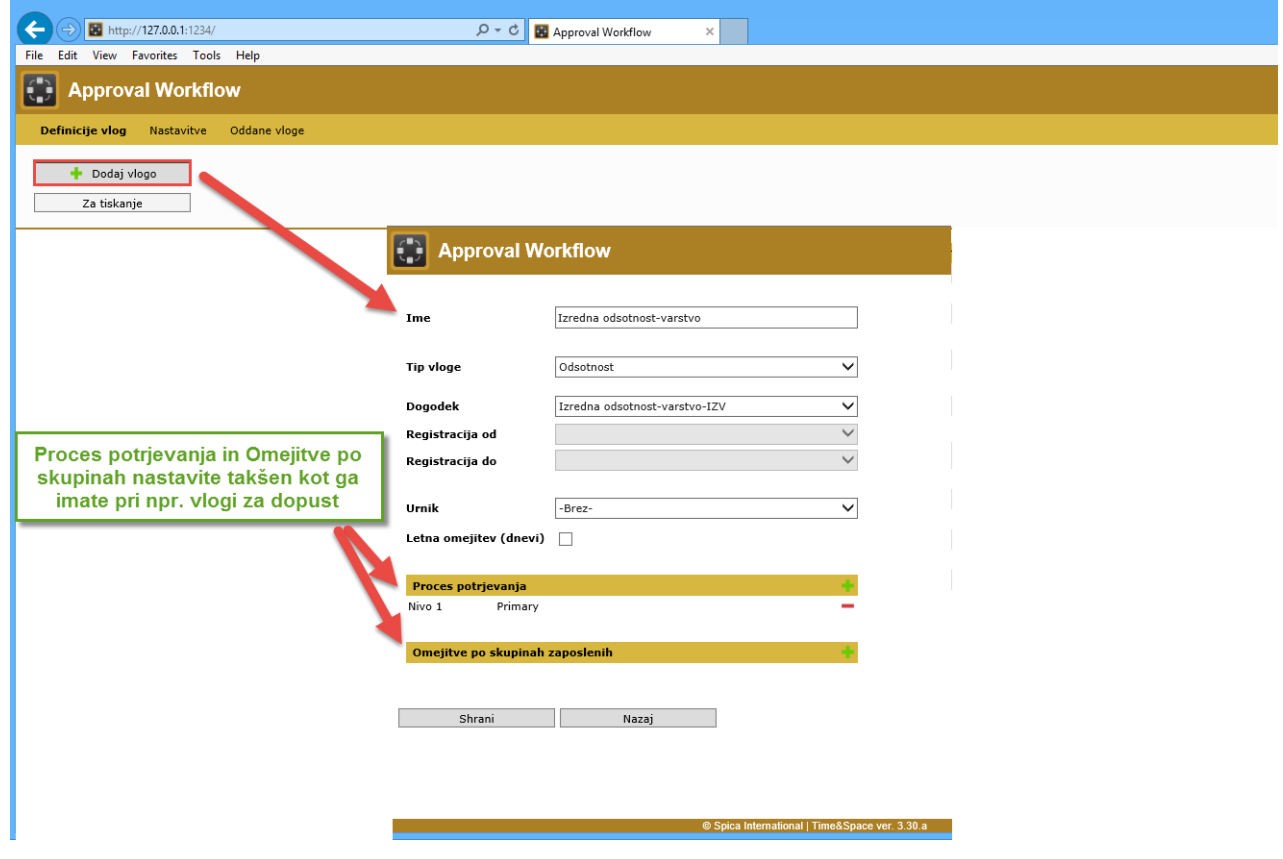